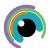

# A Quick Guide to: iMovie

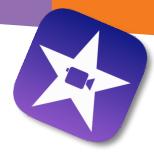

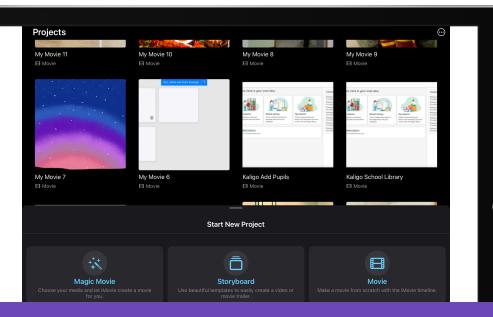

### **Starting a New Project**

When you open iMovie you are given the options of starting a Magic Movie (where iMovie creates a movie based on AI technology), Storyboard (where you use templates to create your movie) or Movie (where you are in control of your footage)

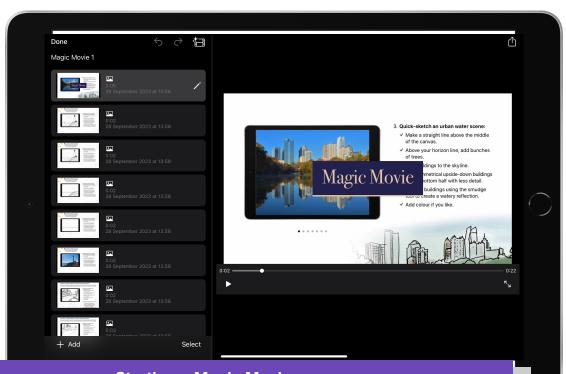

## **Starting a Magic Movie**

On Magic Movie, you can choose photos or videos that you wish to add to a new project. iMovie will then automatically turn these into a quick movie complete with music, titles and transitions. You can then customise these until you are happy with the final footage. Click the 'share' button to export to your photo library.

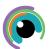

# A Quick Guide to: iMovie

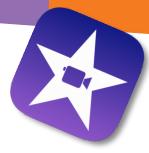

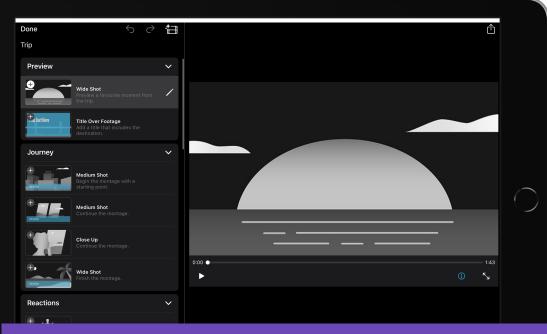

#### Starting a Storyboard

The Storyboard option allows you to use templates to make films based on different styles. Once you have chosen your style, you can follow the guide in the left menu for each shot. Tap the pencil on each bar and either 'Take Video or Photo' or 'Select from Library' to add your footage. Again click the 'share' button to export to your photo library.

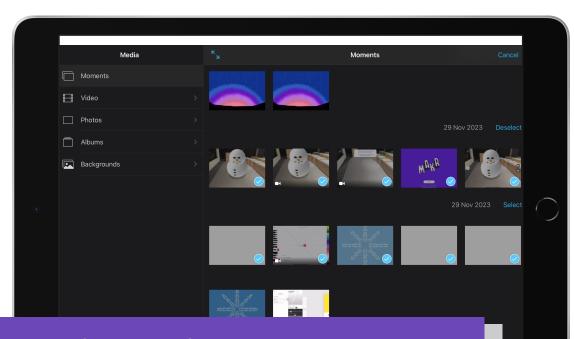

## **Starting Your Own Movie**

On the 'Movie' option, you choose which photos/video from your photo library (or you can record directly into iMovie) for a movie that you create without templates/Al. You can add video, photos, audio and titles to your project.

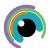

# A Quick Guide to: iMovie

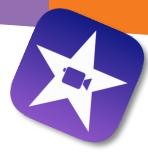

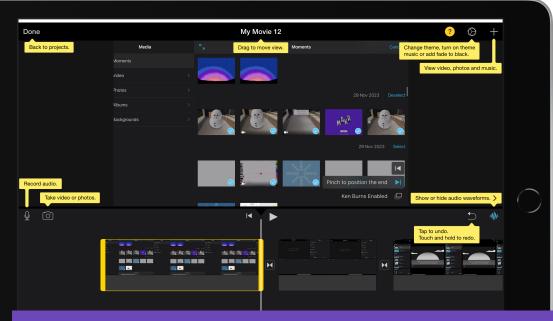

### **Editing Your Movie**

When you have your footage loaded into the bottom space, you can pinch each clip to position the start/end, add text, change the volume and add filters (among many other things!) to your movie. See the screenshot above for a quick look at where you can make changes and enhancements.

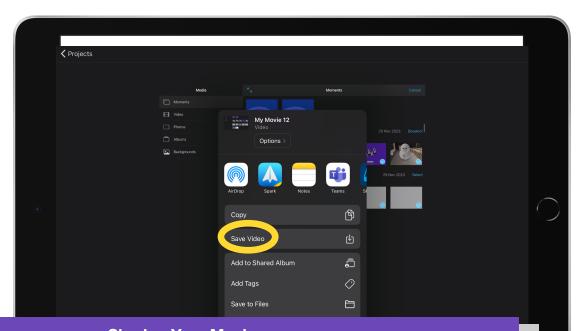

#### **Sharing Your Movie**

When your movie is complete, you can press 'done' in the left corner to return to the projects menu. From there, click the 'play' button to preview your film. You can then click the 'share' button to export your project to your photo library by clicking the 'save video' option. From there you can share the video file to Showbie, OneDrive, YouTube etc.